## RMA REGISTRATION FORM

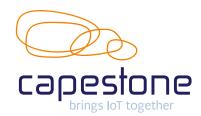

Do you have a defective item purchased from Capestone? Then follow the steps below.

Always make sure you have a RMA number from us before returning the product.

## STEP 1. SOLVE IT YOURSELF

Before sending the device, you declare that you have performed at least the following actions:

You have tried to get the device to work and:

- You have performed a reset
- You have installed the latest firmware\* available

## STEP 2. REGISTER ARTICLE

Has the defect not been rectified after this? Fill in the details below and send this form to <a href="mailto:rma@capestone.com">rma@capestone.com</a>. You will be notified within 24 hours whether your RMA has been approved.

| Company name:                                          |
|--------------------------------------------------------|
| Name:                                                  |
| Phone number:                                          |
| E-mail address:                                        |
| Product (brand + type):                                |
| IMEI-number (not a serial number):                     |
| Date of purchase:                                      |
| RMA-number (you receive this after your e-mail to us): |
| Return address after completion of RMA:                |
| Description of the defect:                             |

Only fully completed RMA forms will be processed.

## STEP 3. RETURN ARTICLE WITH RMA NUMBER

Has your RMA been approved? Then print this **completed form** and send it along with a **copy of the purchase invoice** and the **defective device** to:

Capestone
Attn RMA
Haagse schouwweg 6
2332 KG Leiden
The Netherlands

If you have any questions/comments regarding a repair, please contact us via <a href="mailto:sales@capestone.com">sales@capestone.com</a> or 085-111 08 38.

 $<sup>{\</sup>bf *Teltonika:}\ \underline{https://wiki.teltonika.lt/view/Main\_Page}\ /\ {\bf *Cradlepoint:}\ \underline{https://customer.cradlepoint.com/s/NetCloud}$